# **Werkwijze vastleggen verkregen informatie over Advance Care Planning (ACP) van ketenpartners in ONS**

## **ACP Levenswensen**

Als het ACP-gesprek over levenswensen door een professional uit een andere organisatie is uitgevoerd (bv. de praktijkondersteuner ouderenzorg van de huisarts of de casemanager dementie), en je over de uitkomsten geïnformeerd wordt door deze andere organisatie, is het belangrijk de afspraken over levenswensen ook vast te leggen in ONS.

### **Hoe doe je dit?**

- § Sla de PDF over ACP levenswensen die je ontvangt op in OneDrive (mijn documenten), met als naamgeving jjjjmmdd+ACPLW + achternaam client.
- Het ingevuld document wordt opgeslagen in het dossier van de cliënt:
	- 1. Je bent ingelogd in ONS.
	- 2. Je zoekt de juiste cliënt op.
	- 3. Je klikt door naar het Medisch overzicht van deze cliënt.
	- 4. Je beschrijft onder het kopje Proactieve zorg dat er ACP-levenswensen zijn vastgelegd.

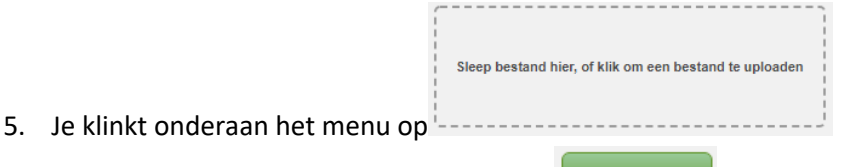

- 6. Je zoekt het juiste document en kiest voor
- 7. Het document is nu toegevoegd aan cliëntdocumenten in ONS.
- 8. Als het document opgeslagen is kun je het uit je OneDrive (mijn documenten) verwijderen.
- Relevante inhoudelijke informatie uit de ACP-documenten verwerk je in het Zorgdossier (Assessment en/of Zorgplan).

### **ACP Behandelwensen en -grenzen**

Als een arts een ACP-gesprek over behandelwensen en -grenzen heeft afgerond met een cliënt, en je over de uitkomsten geïnformeerd wordt door de huisartsenpraktijk, is het belangrijk de afspraken over behandelwensen en -grenzen vast te leggen in ONS.

### **Hoe doe je dit?**

- § Sla de PDF over ACP behandelwensen en -grenzen die je ontvangt, op in OneDrive (mijn documenten), met als naamgeving jjjjmmdd+ACPBWBG + achternaam client.
- Het ingevuld document wordt opgeslagen in het dossier van de cliënt:
	- 1. Je bent ingelogd in ONS.
	- 2. Je zoekt de juiste cliënt op.
	- 3. Je klikt door naar het Medisch overzicht van deze cliënt.
- 4. Je beschrijft onder het kopje Proactieve zorg dat er ACP-behandelwensen en -grenzen zijn besproken.
- 5. Indien er sprake is van gemaakte beslissingen worden deze kenbaar gemaakt via bijv.

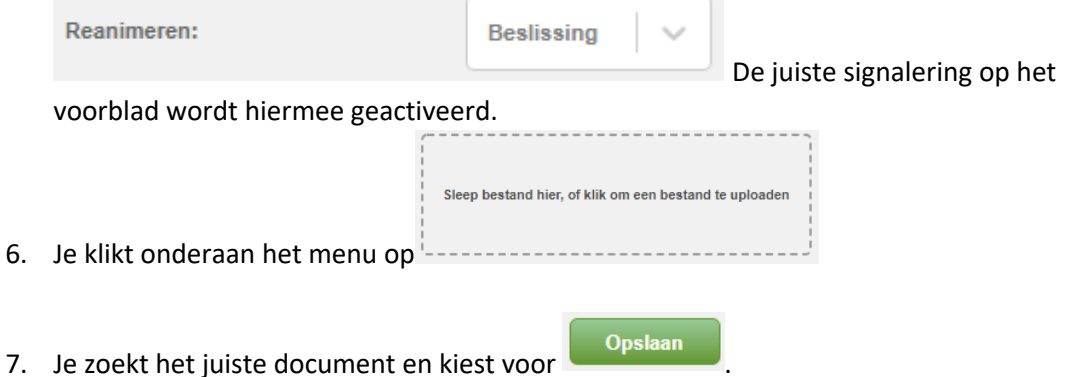

- 8. Het document is nu toegevoegd aan cliëntdocumenten in ONS.
- 9. Als het document opgeslagen is kun je het uit je OneDrive (mijn documenten) verwijderen.
- Relevante inhoudelijke informatie uit de ACP-documenten verwerk je in het Zorgdossier (Assessment en/of Zorgplan).

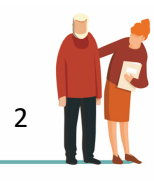